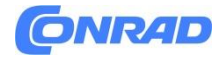

**www.conrad.pl**

**INSTRUKCJA OBSŁUGI**

**Nr produktu 2452291**

# **Próbnik powietrza rejestrator danych PCE Instruments PCE-AS1 PCE-AS1**

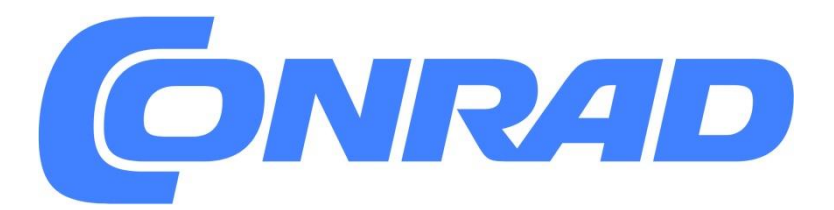

Strona **1** z **11**

Dystrybucja Conrad Electronic Sp. z o.o., ul. Pilotów 10, 31-462 Kraków, Polska Copyright © Conrad Electronic, Kopiowanie, rozpowszechnianie, zmiany bez zgody zabronione. www.conrad.pl

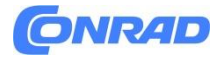

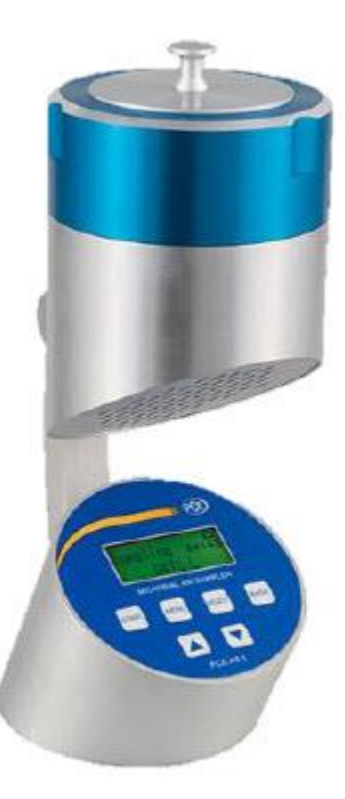

#### **1. Wstęp**

Próbnik powietrza PCE-AS 1 to nowoczesne urządzenie pomagające użytkownikowi określić lub ocenić skażenie mikrobiologiczne. Pomiarów dokonuje się zgodnie z zasadą udarności. Po pobraniu próbek i przeprowadzeniu inkubacji można określić liczbę mikroorganizmów. Próbnik powietrza znajduje zastosowanie wszędzie tam, gdzie duże znaczenie ma czystość środowiska. Należą do nich obiekty farmaceutyczne oraz zakłady produkujące żywność i napoje. Zbieracz zarazków powietrza spełnia najnowsze wymagania, jakie można postawić urządzeniu działającemu na zasadzie analizy zarazków powietrza. Podczas pobierania próbek cząstki docierają do powierzchni urządzenia pomiarowego za pośrednictwem powietrza. Te same cząstki uderzają w powierzchnię ośrodka na szalce Petriego. Pożywka będzie wówczas utrzymywać aktywność bakterii, tworząc najlepsze warunki środowiskowe

#### **2. Informacje dotyczące bezpieczeństwa**

• Przed użyciem urządzenia prosimy o dokładne zapoznanie się z instrukcją obsługi. Za szkody powstałe na skutek nieprzestrzegania zaleceń zawartych w instrukcji obsługi nie ponosi się żadnej odpowiedzialności.

• Urządzenie to może być używane wyłącznie w sposób opisany w niniejszej instrukcji obsługi. Jeśli urządzenie będzie używane do innych celów, mogą wystąpić niebezpieczne sytuacje.

• Nie wystawiaj urządzenia na działanie ekstremalnych temperatur, bezpośredniego światła słonecznego, ekstremalnej wilgotności lub wilgoci.

• W urządzeniu nie można wprowadzać żadnych zmian technicznych.

• Urządzenie należy czyścić wyłącznie wilgotną szmatką. Nie używaj ściernych środków czyszczących ani środków czyszczących zawierających rozpuszczalniki.

#### Strona **2** z **11**

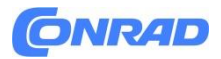

• Urządzenie może być używane wyłącznie z akcesoriami oferowanymi przez firmę PCE Germany lub równoważnymi zamiennikami.

• Ponadto tego urządzenia nie można używać, jeśli warunki otoczenia (temperatura, wilgotność itp.) nie mieszczą się w wartościach granicznych określonych w specyfikacji.

• Jeżeli urządzenie nie będzie używane przez dłuższy czas, należy je przechowywać w etui. Zaleca się korzystanie z urządzenia przynajmniej raz w miesiącu przez co najmniej 20 minut.

## **3. Obszary zastosowań**

# **3.1. Przemysł farmaceutyczny**

Rejestracja przepływu laminarnego mikroorganizmów; Analiza czystości pomieszczenia czystego. Badanie skuteczności sterylizacji

# **3.2. przemysł spożywczy**

Wykrywanie skażenia mikrobiologicznego w pomieszczeniu czystym. Zgodnie z koncepcją HACCP jest to wymagane.

# **3.3. Szpitale**

Do wykrywania mikroorganizmów chorobotwórczych na salach operacyjnych, a także w aptece, magazynach lub na oddziale intensywnej terapii

# **3.4. Przemysł elektryczny**

Do pomiaru cząstek i zanieczyszczeń mikrobakteryjnych w pomieszczeniach czystych.

# **4. Warunki środowiskowe**

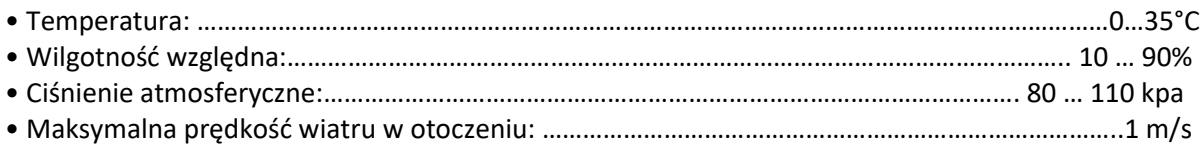

# **5. Główne cechy**

• Interfejs użytkownika w języku angielskim i chińskim, automatyczna kontrola czasu rozpoczęcia i objętości pomiaru

• Duża pojemność pamięci do przechowywania 200 danych pomiarowych (lokalizacja, objętość pomiaru, częstotliwość próbkowania,…)

• Solidna konstrukcja głowicy zbierającej z 300 małymi otworami umożliwiającymi równomierne rozprowadzanie hodowli drobnoustrojów.

• Wysokiej jakości głowica aluminiowa, która może być stosowana do sterylizacji parowej lub wycierania (75%).

• Stosowanie standardowych szalek Petriego (ø 70~90 \* 15 mm)

• Wskaźnik poziomu baterii zapobiega nieoczekiwanym przerwom w dostawie prądu podczas pracy urządzenia.

• Wbudowany akumulator zapewnia, że urządzenie może z łatwością wytrzymać pracę przez 15 godzin lub dłużej, gdy akumulator jest w pełni naładowany.

#### Strona **3** z **11**

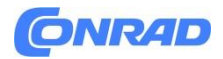

• ISO/DIS 14698-1

# **6 Parametry techniczne**

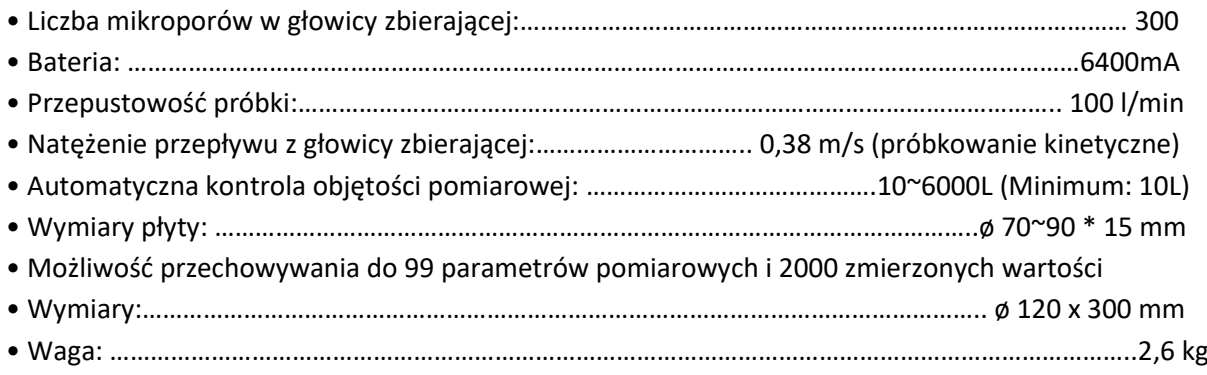

# **7. Struktura**

Próbnik powietrza składa się z części górnej i dolnej, w górnej części znajduje się głowica pobierająca, pokrywa głowicy pobierającej, urządzenie do mocowania płyty, pompa oraz rama pompy. W dolnej części znajduje się złącze zasilania, wyświetlacz LCD i panel sterowania. Próbnik powietrza zasilany jest zarówno prądem stałym, jak i przemiennym. Włącznik/wyłącznik znajduje się obok portu ładowania baterii z tyłu urządzenia. Po podłączeniu zasilacza, zielona lampka na zasilaczu zaświeci się, jeśli urządzenie będzie w pełni naładowane. Jeśli świeci na czerwono, urządzenie aktualnie się ładuje.

**8. Instrukcja obsługi 8.1. Grafika do obsługi**

Strona **4** z **11**

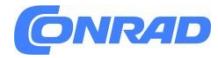

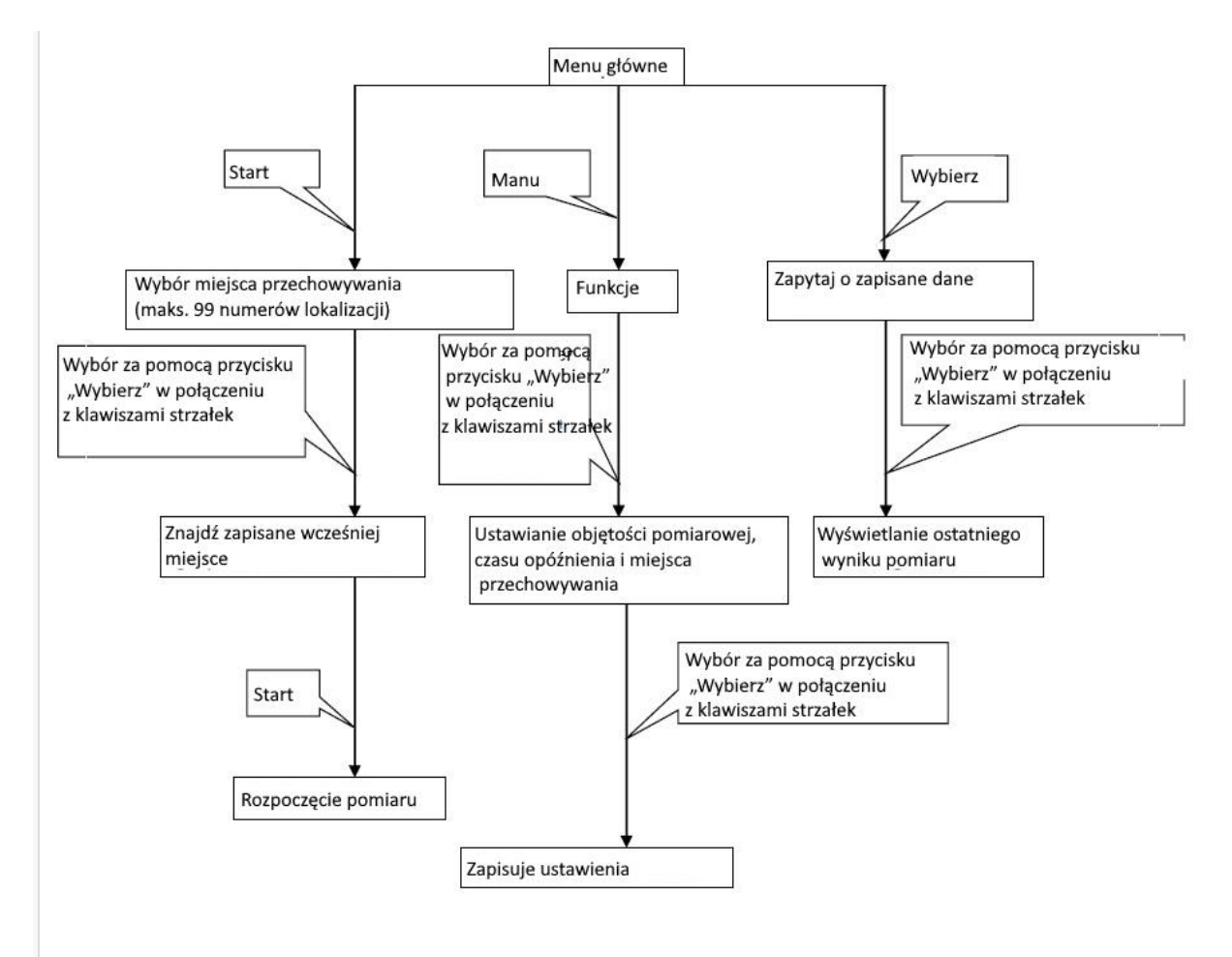

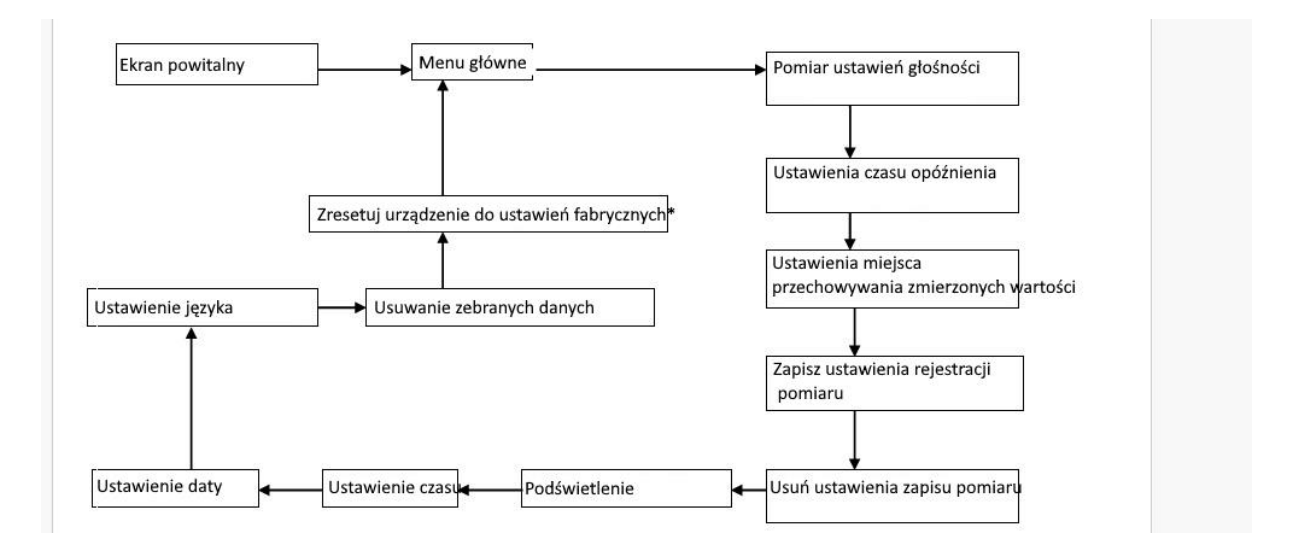

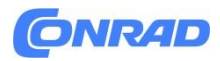

\* Zwykle przywracanie ustawień fabrycznych nie jest konieczne, ale jeśli chcesz, skontaktuj się z nami, aby uzyskać odpowiednie hasło.

# **8.2. Szybkie ustawienia**

Naciśnij przycisk zasilania, a urządzenie automatycznie wyświetli centralny interfejs użytkownika. Aby wejść do trybu ustawiania parametrów pomiaru należy nacisnąć przycisk "Menu":

• Ustawianie objętości pomiaru: Naciśnij przycisk "Wybierz", aby ustawić pozycję kursora. Aby ustawić żądaną objętość pomiarową, naciskaj przycisk "W dół" aż do ustawienia prawidłowej wartości. Naciśnij przycisk "Wstecz", aby wyjść bez zapisywania ustawień lub przycisk "Menu", aby ustawić kolejne parametry. Aby zapisać wszystkie zmiany w ustawieniach, należy za pomocą przycisku "Menu" przejść do pozycji menu "Zapisz parametry próbkowania", a następnie za pomocą przycisków strzałek wybrać "Tak". Następnie naciśnij przycisk "Start", aby zapisać grupę.

• Ustawianie czasu opóźnienia pomiaru: Przyciski "W górę" i "W dół" służą do ustawienia prawidłowej wartości parametru. Naciśniecie przycisku "Wstecz" powoduje wyjście z trybu ustawień; Naciśnięcie przycisku "Menu" oznacza, że można teraz ustawić inne parametry. Aby zapisać wszystkie zmiany w ustawieniach, należy za pomocą przycisku "Menu" przejść do pozycji menu "Zapisz parametry próbkowania", a następnie za pomocą przycisków strzałek wybrać "Tak". Następnie naciśnij przycisk "Start", aby zapisać grupę.

• Ustawianie miejsca zapisywania zmierzonych wartości: Przyciski "W górę" i "W dół" służą do ustawienia prawidłowej wartości parametru. Naciśnięcie przycisku "Wstecz" powoduje wyjście z trybu ustawień; Naciśnięcie przycisku "Menu" oznacza, że można teraz ustawić inne parametry. Aby zapisać wszystkie zmiany w ustawieniach, należy za pomocą przycisku "Menu" przejść do pozycji menu "Zapisz parametry próbkowania", a następnie za pomocą przycisków strzałek wybrać "Tak". Następnie naciśnij przycisk "Start", aby zapisać grupę.

• Odpowiednie ustawienia parametrów pomiarowych są teraz wyświetlane w menu głównym.

Strona **6** z **11**

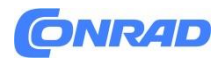

# **8.3 Szczegółowy opis funkcjonalny**

Aby włączyć urządzenie, naciśnij przycisk "Zasilanie". Wskaźnik zaświeci się, a urządzenie automatycznie wykona autotest. Po zakończeniu badania próbnik powietrza automatycznie przełącza się na centralny interfejs użytkownika. Aby dokonać ustawień parametrów należy nacisnąć przycisk "Menu":

• Ustawianie objętości pomiarowej: Aby dokonać ustawień, postępuj zgodnie z opisem w punkcie 8.2 instrukcji obsługi. Możliwe jest ustawienie objętości od 10 do 6000 litrów. To ustawienie jest wykonywane w krokach co 10.

• Ustawianie czasu opóźnienia pomiaru: Aby dokonać ustawień, postępuj zgodnie z opisem w punkcie 8.2 instrukcji obsługi. Czas opóźnienia można ustawić w zakresie od 0 do 256 sekund, z dokładnością do jednej sekundy.

• Ustawianie miejsca zapisywania zmierzonych wartości: Aby dokonać ustawień, postępuj zgodnie z opisem w punkcie 8.2 instrukcji obsługi. Kod do przechowywania zmierzonych wartości waha się od 00 do 99.

• Zapisywanie ustawień wartości mierzonych: Aby dokonać ustawień, postępuj zgodnie z opisem w punkcie 8.2 instrukcji obsługi.

Uwaga: Jeśli podczas zapisywania wybierzesz "Tak" i potwierdzisz, ustawienia zostaną zapisane. Jeśli zostanie wybrana opcja "Nie", taka sytuacja nie nastąpi.

• Usuwanie ustawień pomiaru: Za pomocą klawiszy strzałek określ, czy ustawienia pomiaru mają zostać usunięte, czy nie. Aby potwierdzić, użyj przycisku "Wybierz". Uwaga: Jeśli to zrobisz, wszystkie wprowadzone ustawienia zostaną usunięte.

• Podświetlenie: Czas trwania podświetlenia ma zakres od 0 do 256 sekund i można go regulować w odstępach co jedną sekundę. Aby dostosować pozycję kursora, użyj przycisku "Wybierz". Aby ustawić czas podświetlenia należy wcisnąć przycisk "W dół". Aby potwierdzić, użyj przycisku "Menu" lub przycisku "Wybierz".

• Ustawianie czasu w urządzeniu: Naciśnięcie przycisku "Wybierz" powoduje zmianę pozycji kursora. Następnie należy użyć przycisku "W dół" w celu ustawienia prawidłowego czasu. Naciśnięcie przycisku "Menu" lub "Wstecz" powoduje przyjęcie ustawienia. Ten sam proces dotyczy ustawiania daty i języka systemu.

• Usuwanie danych pomiarowych: Aby usunąć dane pomiarowe, użyj klawiszy strzałek, aż na wyświetlaczu pojawi się żądana czynność. Usunięcie potwierdza się poprzez naciśnięcie przycisku "Wybierz". Uwaga: Jeśli tak się stanie, wszystkie zebrane dane pomiarowe zostaną usunięte.

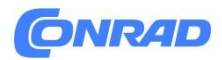

# **8.4. Wkładanie szalki Petriego i proces pomiarowy**

# **8.4.1. Informacje ogólne**

Zgodnie z wymogami GMP ("Dobra Praktyka Produkcyjna") należy wybrać i dobrze przygotować na płytce odpowiednią pożywkę mikrobiologiczną planktyczną. Aby wyznaczyć punkt pomiarowy nad płytką należy zastosować odpowiedni uchwyt. Ponadto temperatura szalki Petriego musi być odpowiednia w momencie rozpoczęcia pomiaru.

# **8.4.2. Proces pomiaru**

1. Wyjmij głowicę zbierającą z małymi otworami z urządzenia i zdejmij pokrywę. Głowicę zbierającą należy sterylizować w autoklawie w temperaturze 121°C przez 30 minut (możliwa jest również sterylizacja szmatką zawierającą 75% alkoholu). Po sterylizacji należy ponownie założyć pokrywę na głowicę zbierającą. Szalki Petriego należy również sterylizować 75-procentowym alkoholem.

2. Włącz urządzenie. Wyświetlane są aktualne ustawienia daty i godziny, poziom naładowania baterii, pojemność pamięci i ostatnia ustawiona objętość pomiarowa, a także czas opóźnienia i inne informacje.

3. Do próbnika powietrza należy włożyć szalki Petriego o średniej średnicy Ø70~90 mm. Wkłada się je do urządzenia znajdującego się pod głowicą zbierającą i dociska do jej dna. W tym celu należy najpierw zdjąć głowicę zbierającą, a następnie ponownie ją założyć. Następnie można zdjąć pokrywę z głowicy zbierającej.

4. Naciśnij przycisk "Start", aby przejść do szybkich ustawień. Urządzenie automatycznie wyświetli ostatnie ustawienia lub ostatnie istotne parametry (poprzez kod grupy parametrów). Po naciśnięciu przycisku "Wybierz" można zmienić pozycję kursora, a za pomocą przycisków "W górę" lub "W dół" można wyszukać odpowiedni kod grupy. Po znalezieniu odpowiedniego kodu grupy można nacisnąć przycisk "Start" i urządzenie przejdzie do trybu pomiarowego. Po upływie czasu opóźnienia zostaje załączona pompa pomiarowa. Trwa to do momentu osiągnięcia ustawionej objętości pomiarowej. Pompa pomiarowa zostaje wówczas ponownie automatycznie wyłączona. Następnie ekran przełączy się z powrotem do normalnego interfejsu użytkownika. Proces pomiarowy dobiegł końca, a dane pomiarowe zostały automatycznie zapisane.

5. Wyjmij głowicę zbierającą z urządzenia. Następnie wyjąć płytkę i przykryć pokrywką, oznaczyć numer i umieścić płytkę w inkubatorze, który osiągnął wymaganą stałą temperaturę.

6. W celu przeprowadzenia dalszych pomiarów należy ponownie wysterylizować głowicę pobierającą i powtórzyć poprzednie czynności.

7. Aby rozpocząć przeglądanie danych, w menu głównym należy nacisnąć przycisk "Wybierz". Wyświetlane są poprzednio zmierzone dane (w tym wielkość pomiaru, szybkość pomiaru, czas

#### Strona **8** z **11**

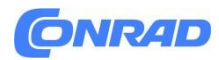

pomiaru, kod miejsca pomiaru i inne informacje). Dzięki temu możliwe jest zapisanie do 2000 zestawów danych. Naciskając klawisze strzałek, kursor przesuwa się do żądanej pozycji. W ten sposób można przeglądać różne strony. Po naciśnięciu przycisku "Wstecz" nastąpi powrót do menu głównego.

8. W trybie pomiaru można nacisnąć przycisk "Wstecz", aby ręcznie zakończyć pomiar. Funkcja pompy pomiarowej zostaje zakończona, wyświetlanie całkowitej objętości pomiarowej zatrzymuje się i pojawia się centralny interfejs użytkownika.

# **9. Konserwacja i środki ostrożności**

• Nie należy pobierać próbek toksycznych, żrących gazów ani nie używać urządzenia w środowisku kwaśnym lub zasadowym. Ponadto nie wolno go stosować w obszarach, w których zanieczyszczenie drobnym pyłem przekracza 0,3 mg/m3.

• Nie naciskaj przycisku "Start" przed zakryciem pokrywy, w przeciwnym razie pompa może się przegrzać i ulec zniszczeniu.

• Wyświetlacz zawsze pokazuje poziom naładowania baterii niższy niż w rzeczywistości. Przed pierwszym użyciem akumulator należy całkowicie naładować, aby zapobiec jego uszkodzeniu.

• Gdy płyta jest na swoim miejscu, powinna być dobrze zamocowana i sięgać do podłogi.

• Po każdym użyciu głowicę zbierającą i pokrywę należy oczyścić alkoholem. Następnie należy ponownie założyć pokrywę na głowicę zbierającą.

Strona **9** z **11**

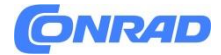

## **10. Rozwiązywanie problemów**

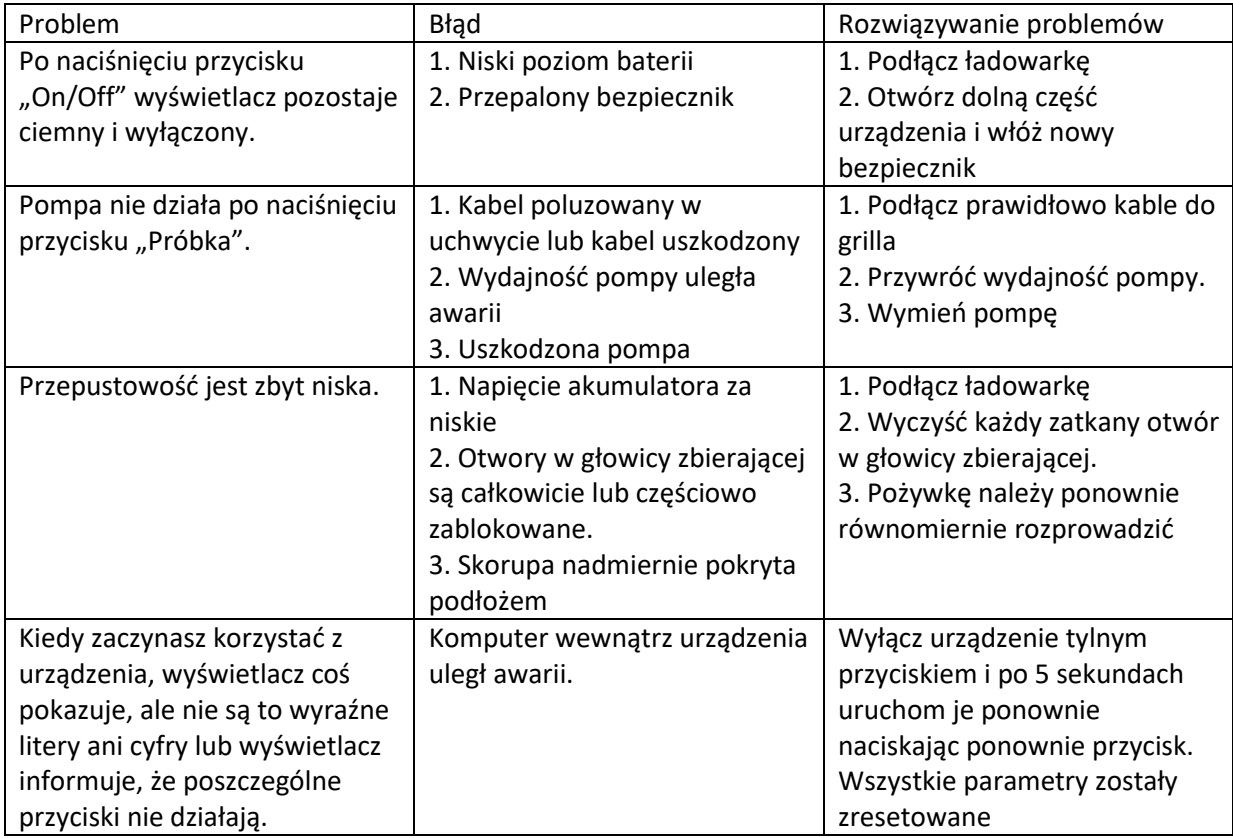

# **Informacje dotyczące utylizacji**

#### **a)Produkt**

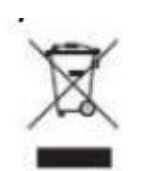

Urządzenie elektroniczne są odpadami do recyclingu i nie wolno wyrzucać ich z odpadami gospodarstwa domowego. Pod koniec okresu eksploatacji, dokonaj utylizacji produktu zgodnie z odpowiednimi przepisami ustawowymi. Wyjmij włożony akumulator i dokonaj jego utylizacji oddzielnie

Strona **10** z **11**

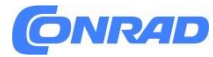

#### **b) Akumulatory**

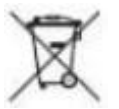

Ty jako użytkownik końcowy jesteś zobowiązany przez prawo (rozporządzenie dotyczące baterii i akumulatorów) aby zwrócić wszystkie zużyte akumulatory i baterie.

Pozbywanie się tych elementów w odpadach domowych jest prawnie zabronione.

Zanieczyszczone akumulatory są oznaczone tym symbolem, aby wskazać, że unieszkodliwianie odpadów w domowych jest zabronione. Oznaczenia dla metali ciężkich są następujące: Cd = kadm, Hg = rtęć, Pb = ołów (nazwa znajduje się na akumulatorach, na przykład pod symbolem kosza na śmieci po lewej stronie).

**[http://www.conrad.pl](http://www.conrad.pl/)**

Strona **11** z **11**

Dystrybucja Conrad Electronic Sp. z o.o., ul. Pilotów 10, 31-462 Kraków, Polska Copyright © Conrad Electronic, Kopiowanie, rozpowszechnianie, zmiany bez zgody zabronione. www.conrad.pl